## **Bezpečné odstranění záznamů**

## **Poznámka**

Aby byla volba pro odstranění záznamu konkrétní evidence dostupná, musíte mít vybranou evidenci otevřenou a aktivní. To znamená, že v [hlavním dokumentu](https://docs.elvacsolutions.eu/pages/viewpage.action?pageId=10912024) máte vybranou evidenci otevřenou a vidíte záznamy vybrané evidence.

Chcete-li záznam z vybrané evidence bezpečně [odstranit](https://docs.elvacsolutions.eu/pages/viewpage.action?pageId=10912199), proveďte následující kroky:

- 1. Vyberte záznam nebo záznamy, které chcete bezpečně odstranit.
- Nový  $\star$ Smazat ■ Klonovovat... ▼ 嗯 Editovat více záznamů **B** Editovat **B** Otevřít objekt Základní volby 2. Na [kartě](https://docs.elvacsolutions.eu/pages/viewpage.action?pageId=10911984) **Domů** klikněte ve skupině **Základní volby** na položku **Smazat** nebo...
	- ... z [kontextového menu](https://docs.elvacsolutions.eu/pages/viewpage.action?pageId=10911978) klikněte na volbu **Smazat**.
- 3. Při odstranění záznamu dojde k upozornění uživatele na smazání. Klikněte na tlačítko **Ano**.

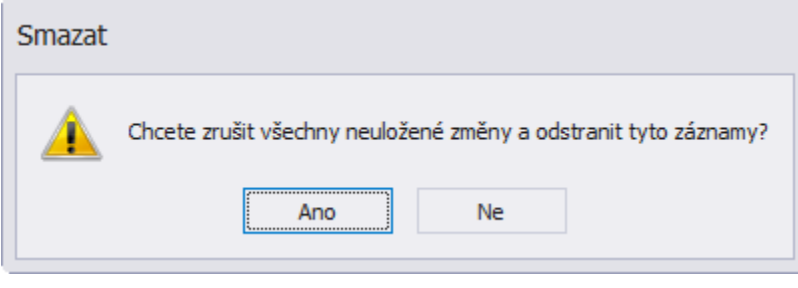

## **Tip**

Záznam lze také smazat přes [klávesovou zkratku](https://docs.elvacsolutions.eu/pages/viewpage.action?pageId=10917870) **Ctrl+D.**

Bezpečně smazaný záznam je vždy odlišen **BAREVNĚ** od záznamů nesmazaných a je zobrazen **PŘEŠKRNUTĚ**.

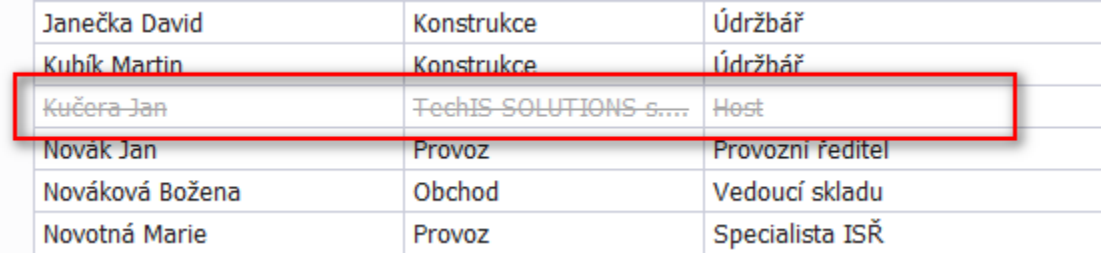

## **Poznámka**

V případě, že se uživateli nezobrazují v [hlavním dokumentu b](https://docs.elvacsolutions.eu/pages/viewpage.action?pageId=10912024)ezpečně smazané záznamy, musí si na [kartě](https://docs.elvacsolutions.eu/pages/viewpage.action?pageId=10911984) **Zobrazení** ve skupině **Operace nad pohledem** zvolit režim **Zobrazit všechny záznamy.**

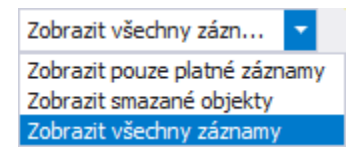